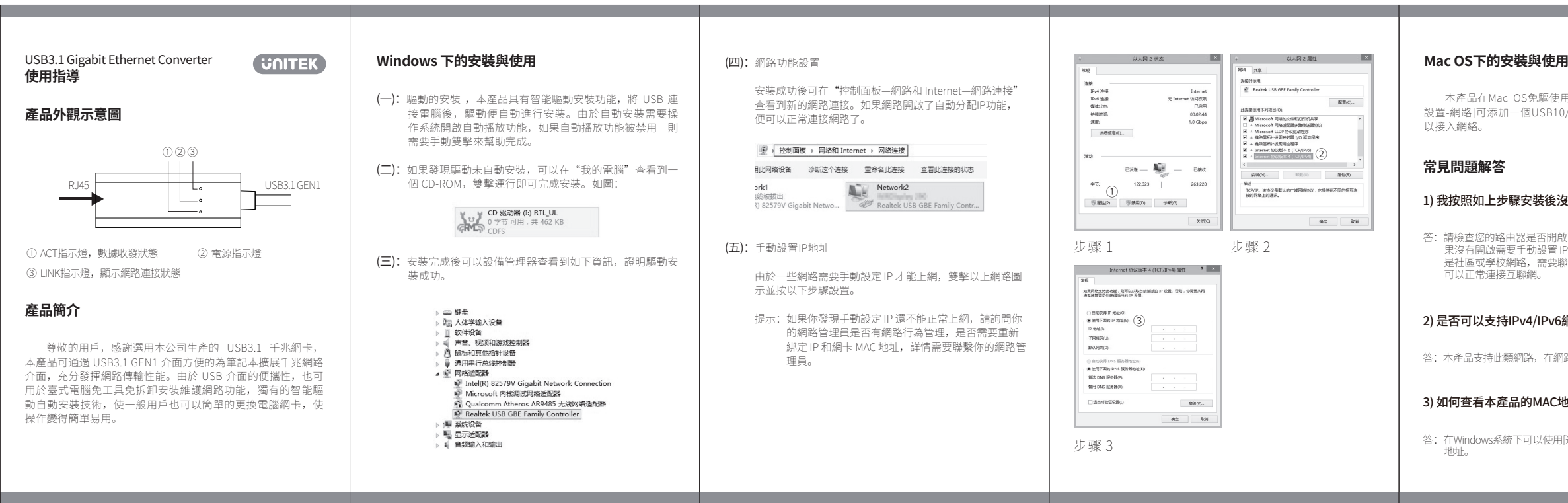

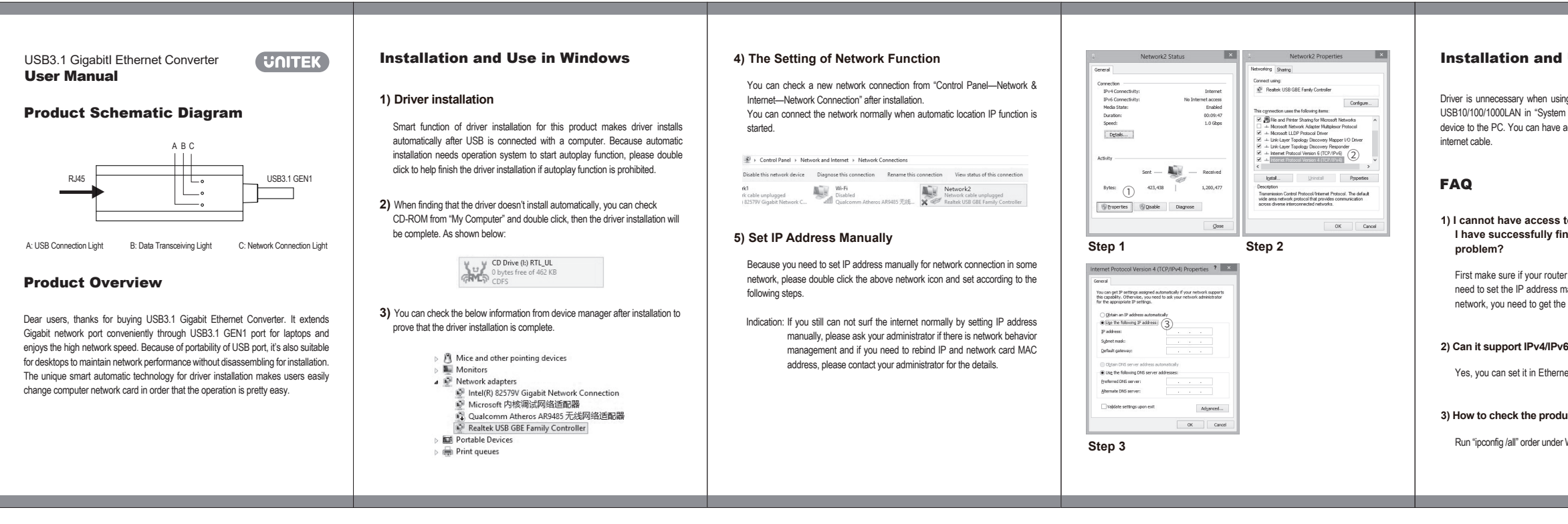

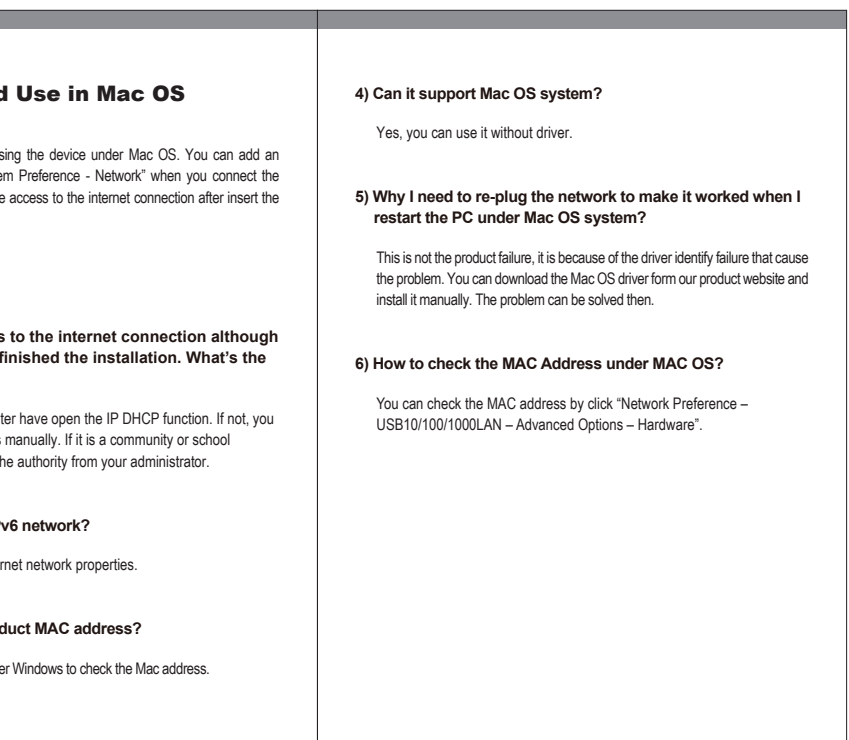

使用,插入本產品後,可在[系統偏好 。<br>10/100/1000LAN, 連接網路線便可

### 8沒有問題,但是還是不能上網?

答: 請機查您的路田器是否開啟 / IP 自動獲取切能(DHCP),如<br>果沒有開啟需要手動設置 IP 地址才可正常連接互聯網,如果<br>是社區或學校網路,需要聯繫管理員取得 IP 和上網許可權才

# 6網路?

:網路以太網屬性內可進行設置。

### C地址?

·用[運行]ipconfig/all命令查看網卡MAC

# 4) 在 Mac OS 系統可以使用本產品嗎?

答:可以免驅使用,插入即可自動識別。

#### 5) 在 Mac OS 下有時重啟需要重新挺拔網卡才能使用網卡 功能是什麼原因?

答:這並不是產品故障,而是驅動識別而引起的故障,遇到此 問題,只需要去產品官網下載 Mac OS 驅動手動安裝即可

## 6) Mac OS 下如何查看 MAC 地址?

答:點擊[打開網路偏好設置-選中 USB10/100/1000LAN-高級-硬體]便可查看 MAC 地址。